# mac-ssd

# **Créer une clé bootable MacOS X El Capitan avec DiskMaker X**

Les quelques étapes pour créer une clé USB bootable Mac OS X en utilisant l'outil gratuit "DiskMaker X"

# Written By: Manju

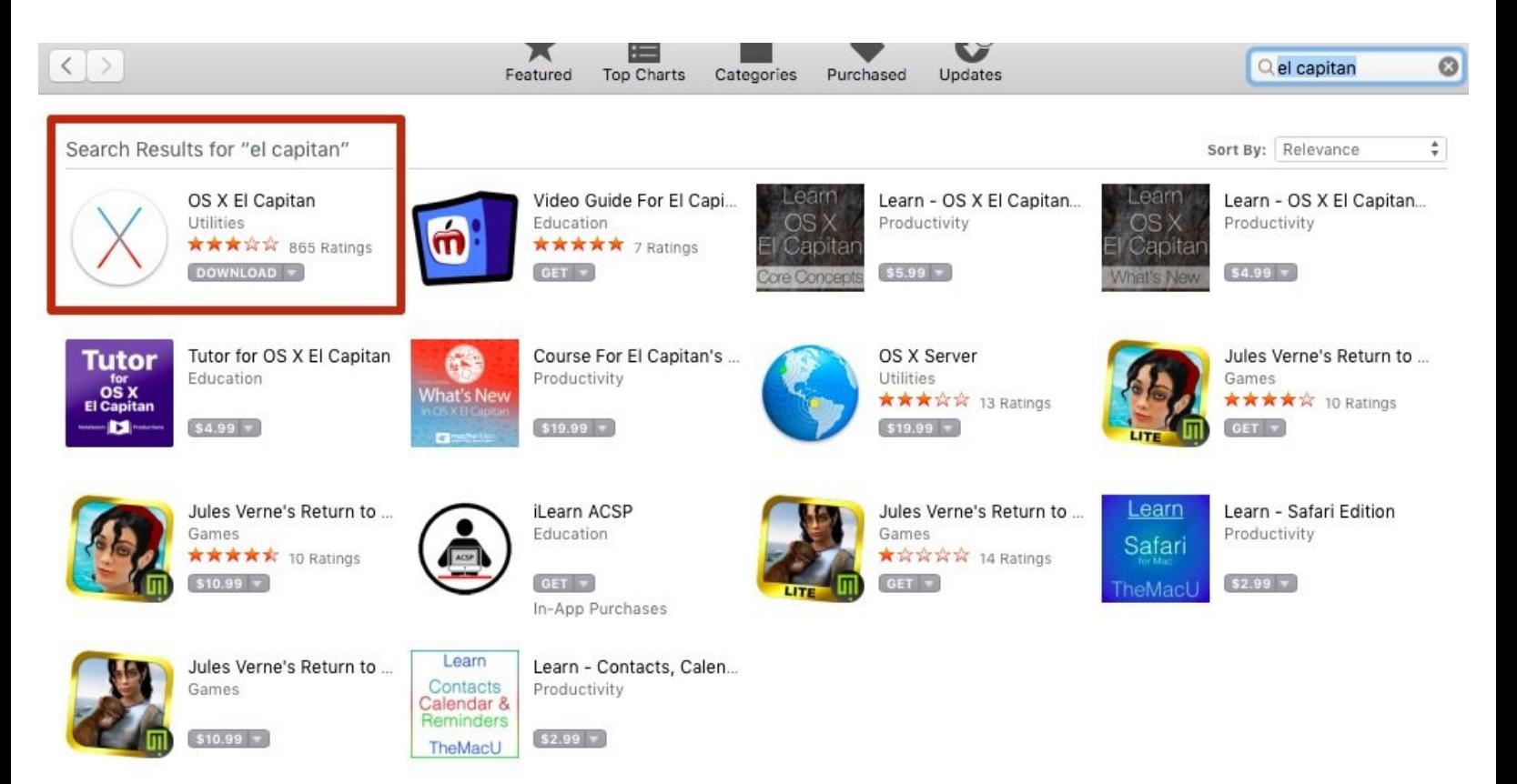

Copyright @ 2016 Apple Inc. All rights reserved. Privacy Policy | Terms and Conditions | FAQ

## **INTRODUCTION**

Ce guide vous aide à créer facilement une clé USB pour réinstaller Mac OS X après une changement de disque dur.

Attention: Avant toute manipulation de vos disques, nous vous conseillons très fortement de faire une sauvegarde de toutes vos données.

### **TOOLS:**

- Logiciel [d'installation](https://itunes.apple.com/fr/app/os-x-el-capitan/) de Mac OS X (1)
- Logiciel [DiskMakerX](http://diskmakerx.com) (1)
- Clé [USB](file:///Item/Cl%25C3%25A9_USB_de_8Go_ou_plus) de 8Go ou plus (1)

#### **Step 1 — Télécharger les logiciels nécessaires**

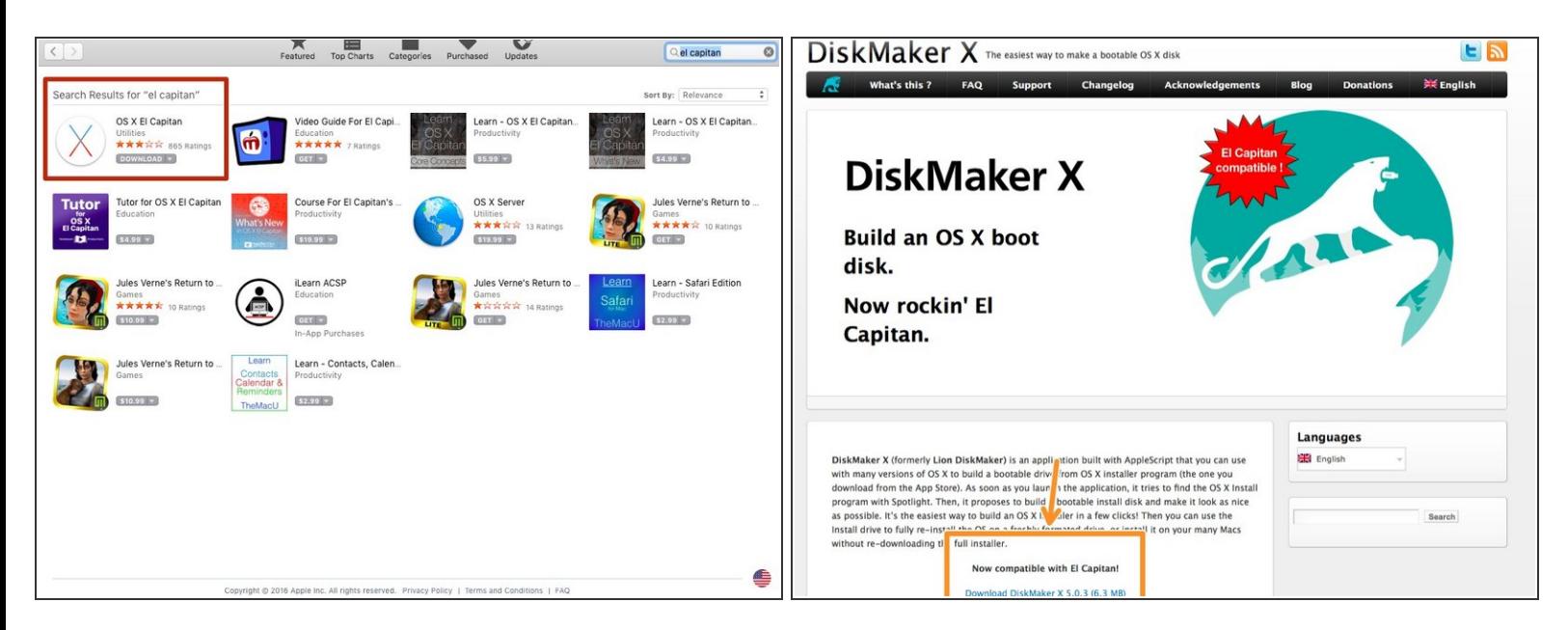

- Téléchargez la version souhaitée de Mac OS X sur le Mac AppStore.
- Téléchargez *DiskMaker X* gratuitement sur le site du fabricant.

#### **Step 2 — Créer un Disque USB Bootable**

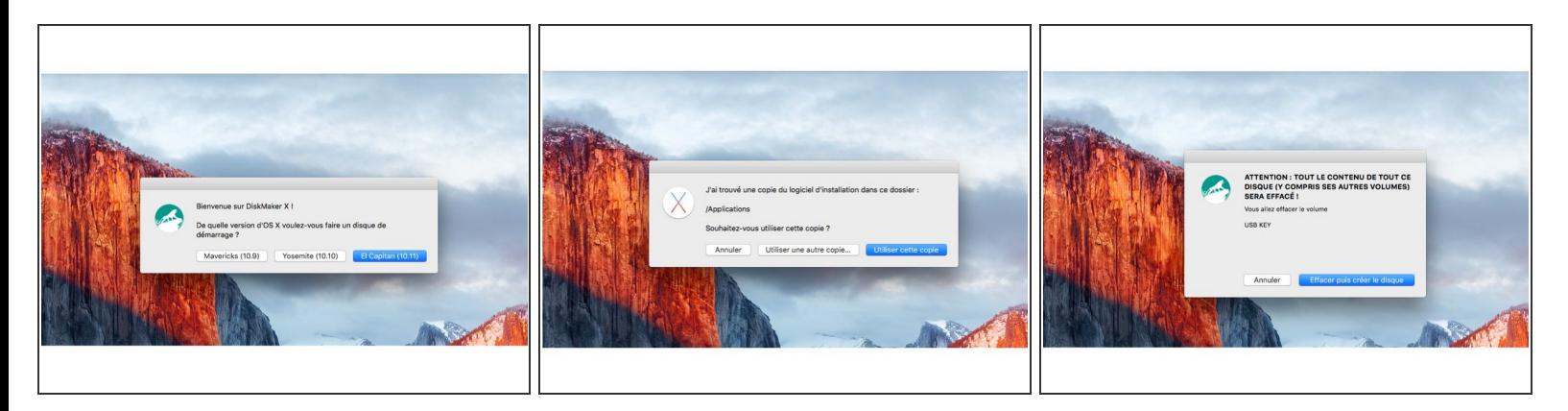

- Branchez une clé USB d'une taille minimum de 8Go.
- Lancez *DiskMaker X* et suivez les instructions à l'écran.
- Le logiciel détectera automatiquement votre téléchargement de Mac OS et vous demandera de confirmer toute les étapes de création.  $\bullet$

Attention, le contenu de votre clé sera totalement effacé par le logiciel.

- Patientez jusqu'à la fin de l'opération.
- Vous pouvez maintenant garder cette clé USB qui vous servira à réinstaller Mac OS X après le changement de votre disque SSD.  $\bullet$